# ZoomWV for Educators (ZoomWV-e)

#### West Virginia's single source for Pre-K through Grade 12 education information

#### What is ZoomWV-e?

ZoomWV is the one voice for education data in West Virginia, with one key focus: helping stakeholders support all students' achievement. The ZoomWV-e is an online reporting tool that can be accessed from a school network.

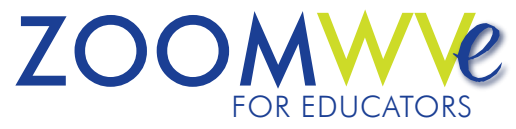

The ZoomWV-e reports information from the West Virginia Education Information System (WVEIS), and development of the portal required no changes to data collections in WVEIS. In fact, all of ZoomWV's reports were developed from existing data.

Educators can use the ZoomWV-e to see the information they have entered into WVEIS for the students they serve. The portal will provide educators the opportunity to easily view a variety of information including grades, assessment scores, attendance, and student schedules.

### ZoomWV-e Security

The ZoomWV Educator Portal was designed intentionally to ensure it would be a secure reporting tool for education information in West Virginia. The portal is located behind a firewall, and users can only access it when on the West Virginia state education network. Security constraints in the system ensure only educators who work with a student have access to his/her personal information. Every user who accesses the ZoomWV-e will be required to sign in, and access to information is granted by role. This means that:

- teachers will only be able to see information for students in their classrooms;
- principals will only be able to see information for students in their schools; and
- superintendents will only be able to see information for students in their districts.

## Visit the ZoomWV Educator Portal

West Virginia teachers and administrators will be able to logon to the ZoomWV Educator Portal using their Webtop username and ID or their email address and password. Educators can find ZoomWV-e by visiting the ZoomWV home site (*http://wvde.state.wv.us/zoomwv/*) and clicking on the Educators tab. A link to the portal will be provided here as a resource for educators.

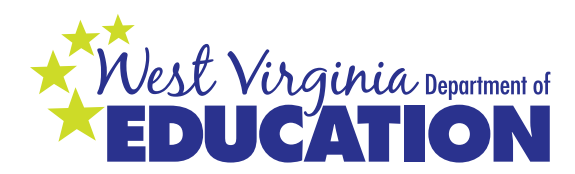

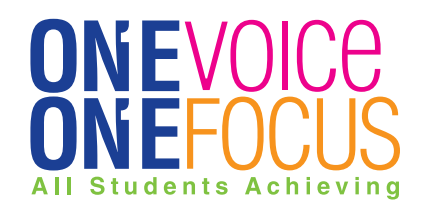

#### ZoomWV for Educators Quick Start User Guide

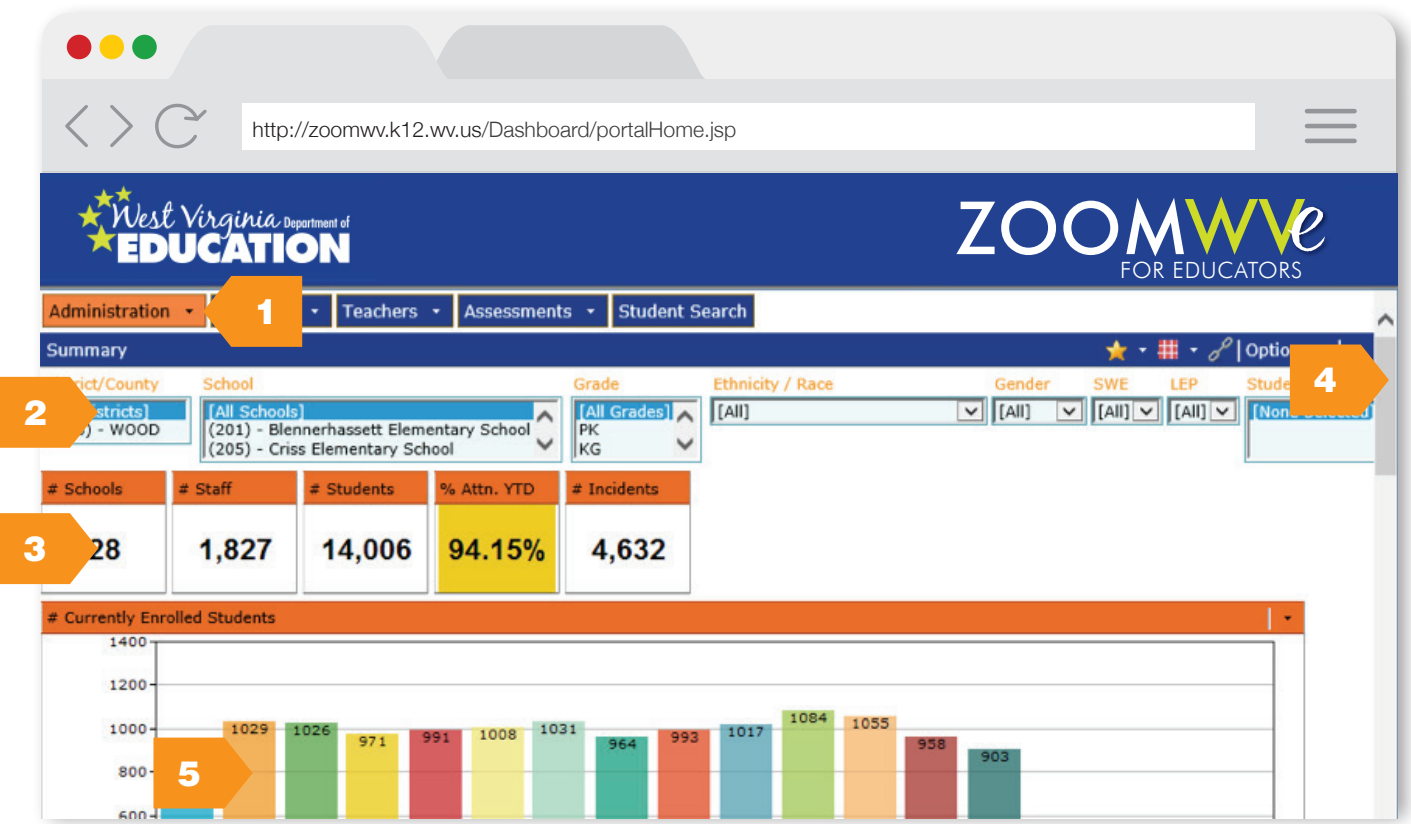

- **1. Topic Tabs**: Use these menus to navigate the ZoomWV-e for different topics.
- **2. Filter Pane**: Customize your dashboards by using filters located in the filter pane. Filters allow you to narrow focus of the dashboard to information for specific groups of students.
- **3. Dashboard Stoplight**: The dashboard stoplight indicators are a quick summary of the dashboard you are viewing. The data box will be red, yellow or green depending on the information. When hovering over the box if your cursor changes to a hand  $\sqrt[n]{y}$  you can drill to the information that provides that aggregate number.
- **4. Scroll**: Most topic pages have more information than is presented on the first screen. Scroll down to see the data presented in different graphs and the data table.
- **5. Dashboard**: The dashboard pane is where you can view your data in the form of a graph. Hover your mouse over a bar or line on the graph to view the data values.

Contact the Data Governance Team, in the Office of Legal Services and Accountability, for ZoomWV questions or help at *zoomwv@help.k12.wv.us* or 304-558-7881.